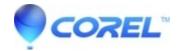

## <u>CoreIDRAW - How to restore CoreIDRAW to factory default settings</u>

• CorelDRAW Graphics Suite

## How to restore CorelDRAW to factory default settings

- 1. Make sure CorelDRAW is currently closed
- 2. Please click F8 on the keyboard and don't let go, and execute CorelDRAW at the same time
- 3. An answer window will be displayed to see if it is set, please click "Yes"
- 4. CorelDRAW factory default re-open

© 1985-2024 Corel. All rights reserved.